**Microsoft Exchange Server User Monitor Crack Free [Win/Mac] [Latest]**

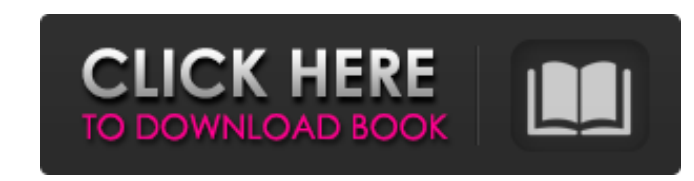

**Microsoft Exchange Server User Monitor Crack + (LifeTime) Activation Code Download [Mac/Win]**

-------------------------------------------------------- The Microsoft Exchange Server User Monitor tool is a development tool for Exchange administrators. With the Microsoft Exchange Server User Monitor you can gather real-time data to better understand current client usage patterns. Administrators can view usage statistics for active client accounts. Microsoft Exchange Server User Monitor Requirements: --------------------------------------------------------- Microsoft Exchange Server 2010, Exchange 2010 Service Pack 1, or Exchange 2007 Service Pack 2 is required to use the Microsoft Exchange Server User Monitor tool. Microsoft Exchange Server User Monitor Features: --------------------------------------------- Microsoft Exchange Server User Monitor features include: \* View current and historical usage information for all Exchange user accounts \* View current and historical usage information for all Active Directory user accounts \* View current and historical usage information for all Exchange mailboxes \* View current and historical usage information for all VDI mailboxes \* View current and historical usage information for all Outlook 2003 mailboxes \* View current and historical usage information for all Microsoft Exchange mailbox types \* View current and historical usage information for a specified user or a domain \* View recent client traffic patterns, CPU usage, server-side latency, and total latency for a Microsoft Exchange account \* View detailed information about the Exchange server's components and operating system \* View a graphic of the Exchange server's physical hardware configuration \* View server statistics such as the total number of messages stored, total number of message-IDs in the system, and CPU and RAM utilization \* View CPU and RAM usage by individual components (such as the User Client Access role) \* View counters that are associated with each Exchange mailbox type, mailbox operation, or client account \* View a listing of all active clients \* View a listing of all Active Directory users \* View a graphical representation of which Outlook 2003 accounts are open \* View a listing of all mailboxes on a mailbox server \* View a summary of each Exchange mailbox type (e.g. Personal, Private, Business) \* View a graphical representation of Exchange mailbox types (i.e. Mailbox size vs. Mailbox size)  $*$  View all available counters from the Microsoft Exchange Server Monitor tool \* View a list of all Exchange 2007 mailbox types \* View a listing of all VDI mailbox types \* View a list of the types of Microsoft Exchange server components (Operating System, Mailbox types, Mailbox groups, Lists, Clients, etc.) \*

View a list of each Microsoft Exchange mailbox type \* View a list of all Outlook 2003 mailboxes

**Microsoft Exchange Server User Monitor Free License Key For Windows**

Configure the user specific settings needed in the Outlook 2003 server log file. This tool allows administrators to ensure that the exchange server logs are configured correctly for the Outlook 2003 server. Microsoft Exchange Server User Monitor Crack For Windows Installation: 1. Right-click on the Start Menu and select Command Prompt. 2. In the Command Prompt window, type the following: "%programfiles%\microsoft office" and press Enter. Press Enter again. 3. Double-click on the Microsoft Office folder. 4. In the Microsoft Office folder, right-click on the Outlook 2003 folder and click on Extract. 5. In the Downloads folder, open the file named Microsoft\_UserMonitor.reg. 6. Close the Command Prompt window and open this file with a text editor. 7. Rename the file as UserMonitor.reg. 8. Click on the Start> Run Button and type "msmsconfig". 9. In the msmsconfig window select the Startup Tab and under Startup Type select "MS Exchange". 10. Select the Startup Type Tab and under Additional Parameters add the following: Value: "-c:.\path\ -r:20 -w:1000000 -p:834" 11. Press the Ok Button and then restart the Microsoft Office Outlook 2003 server in single

user mode. 12. Click on the Start > Run Button and type "regedit". 13. In the regedit window locate the file Microsoft\_UserMonitor.reg and press Enter. 14. Select the RegEdit Window and press the Ok Button. 15. Press the Ok Button and then restart the Microsoft Office Outlook 2003 server in normal mode. 16. Start the Microsoft Exchange Server User Monitor in single user mode. 17. Click on the Start > Run Button and type "UserMonitor.exe". 18. In the UserMonitor window click on Details. 19. Click on the Start Option and then add the following at the end of the value: Value: "-c:.\path\ b7e8fdf5c8

Use the Exchange Server User Monitor to view real-time client usage, and plan future work. Microsoft Exchange Server User Monitor (Program Information): This tool collects data on users' network usage, server-side processor latency, resource utilization, and total network and processing time. For this tool to work, you must be running Microsoft Exchange Server. For information about installing the Microsoft Exchange Server User Monitor, see Read Me DataCollector.txt. Microsoft Exchange Server User Monitor Features: The Exchange Server User Monitor includes the following features: • Displays the following information about each connected client and server: + [x] List of connected clients and servers  $+$  [x] Client and server IP addresses  $+$  [x] Client's Windows OS  $+$  [x] Client's Microsoft Office Outlook versions + [x] Client's processor usage + [x] Client's memory usage + [x] Client's processor latency + [x] Client's total network and processing time • Supports up to 10 connected clients and servers. • Supports Microsoft Exchange 2003 version MAPI. • Performs server-side processing of data. • Performs the following tests for each client and server: + Processor usage + Memory usage + Outbound network latency + Inbound network latency • Shows a summary of all test results for each client and server. • Shows real-time usage. • Shows historical usage. • Supports viewing usage by client or server. • Shows total server-side processing time for the Exchange Server. • Allows administrators to view a list of all data collectors. Microsoft Exchange Server User Monitor For further information, please see the Microsoft Knowledge Base: Microsoft Exchange Server User Monitor Read Me DataCollector.txt Please reference the Read Me file that is included with this tool. The file is marked with "--" for text. Microsoft Exchange Server User Monitor License Terms: Microsoft Exchange Server User Monitor is licensed for use by 1 end user on a single server. For additional products and support use either the Non-Enterprise License Agreement or Microsoft Exchange Server License Agreement that is specific to your needs. 1 Comment Looking for a solution to share event logs and other configuration items across servers without sharing critical files? Windows Server AppLocker™ is designed to simplify your deployment

**What's New In Microsoft Exchange Server User Monitor?**

Represents one of the Microsoft tools for monitoring Microsoft Exchange Server. Gather real-time data from individual computers in your organization and analyze the results to plan for future work. The Microsoft Exchange Server User Monitor is a standalone application that installs the Exchange Database Monitor service to perform this function. The user monitor checks Exchange databases in Microsoft Exchange Server 2007 and Exchange Server 2010 through the System Center Service Manager console. The user monitor can be used on Microsoft Exchange Server 5.5, Microsoft Exchange Server 2000, Exchange 2000 Server, and Exchange Server 2003. The Microsoft Exchange Server User Monitor tool is the successor to the Microsoft Exchange Client Monitor, which was released to test Exchange 2000 Server with MAPI (2003) on Windows 2000. The Microsoft Exchange Server User Monitor tool is included in the support subscription; the Exchange Database Monitor service is part of the Standard Support and Security package. The Microsoft Exchange Server User Monitor tool is provided as a pre-configured system but can be installed as part of the Microsoft System Center Service Manager console in Microsoft Windows Server 2008 Standard, Enterprise, or Datacenter. Microsoft Exchange Server User Monitor Limitations: The Microsoft Exchange Server User

Monitor tool currently works with Windows Server 2008 or Windows Server 2008 Standard. After the installation you must set the user monitor to run with the System Center service manager. You cannot run the Microsoft Exchange Server User Monitor with Microsoft Exchange Server 2007. The Microsoft Exchange Server User Monitor does not include any tool for locating the Exchange root that runs Exchange 2003. The Microsoft Exchange Server User Monitor does not monitor Active Directory servers. The Microsoft Exchange Server User Monitor does not monitor Microsoft Exchange Server

2010. Microsoft Exchange Server User Monitor Menu Items: To navigate in the User Monitor tool you need to select an option from the menu. Configure and report on current clients. Configure a previous report. Help. Exit. Configure a previous report. Previous. Configure a previous report. Next. Exit. Configure an IP address report. New. Existing. All. Graphical. Email. Http. Convert to Graphical. Export. Graphical. Edit. Exchange (Internet). Standalone (Internet). Add to consolidation group. Remove from consolidation group. Configuration report. Options Menu text. Configure a previous report. Previous. Configure a previous report. Next. Exit.

**System Requirements:**

- Recommended: - i5-4570, i7-4790, or comparable - 8 GB RAM - Sufficient: - At least: - i3-3220, or comparable - 4 GB RAM - To be tested: - i3-3250, or comparable How to run: In-game description: - A new mission, "The Conjurer", has been added

<https://www.elevationsvirtualdemo.com/wp-content/uploads/ashlmar.pdf> <http://www.male-blog.com/2022/07/04/waist-to-hip-ratio-calculator-crack-keygen-full-version/> <https://elc-group.mk/2022/07/04/johns-image-converter-crack-free-for-pc-april-2022/> <https://www.iltossicoindipendente.it/2022/07/04/student-information-system-crack-serial-key-3264bit-latest-2022/> <https://www.funnytvseries.com/mapwel-2008-crack-with-license-code-free-2022/> <https://gembeltraveller.com/sx-password-remover-suite-crack-product-key-download/> <https://gracepluscoffee.com/messless-inventory-management-system-activation-key-free-download/> <http://www.oscarspub.ca/wordpress-stats-free-mac-win/> <https://dogrywka.pl/cutout-crack-for-windows-latest-2022/> <http://valentinesdaygiftguide.net/?p=36653> <https://dronezone-nrw.2ix.de/advert/ayrecovery-pro-crack-3264bit/> <https://khakaidee.com/psp-springbox-crack/> <http://nayra-tours.com/wp-content/uploads/2022/07/yvanhend.pdf> [https://bbv-web1.de/wirfuerboh\\_brett/advert/smart-hyphen-cs2-crack-updated-2022/](https://bbv-web1.de/wirfuerboh_brett/advert/smart-hyphen-cs2-crack-updated-2022/) <https://thelacypost.com/inf0-master-crack-incl-product-key-pc-windows/> [https://bestasmrever.com/wp-content/uploads/2022/07/Fantasia\\_Archive\\_\\_Download\\_For\\_Windows\\_2022Latest.pdf](https://bestasmrever.com/wp-content/uploads/2022/07/Fantasia_Archive__Download_For_Windows_2022Latest.pdf) [https://healinghillary.com/wp-content/uploads/2022/07/PfRandomNamesGenerator\\_\\_Crack\\_\\_Full\\_Version\\_2022.pdf](https://healinghillary.com/wp-content/uploads/2022/07/PfRandomNamesGenerator__Crack__Full_Version_2022.pdf) <https://providenceinhomecare.us/wp-content/uploads/2022/07/FINDMULT.pdf> [http://sturgeonlakedev.ca/wp-content/uploads/2022/07/WAV\\_Launcher\\_\\_Crack\\_With\\_Registration\\_Code\\_Free\\_Download\\_PCWindows-1.pdf](http://sturgeonlakedev.ca/wp-content/uploads/2022/07/WAV_Launcher__Crack_With_Registration_Code_Free_Download_PCWindows-1.pdf) <https://alquilerdedepartamentoslima.com/wp-content/uploads/2022/07/alidary.pdf>